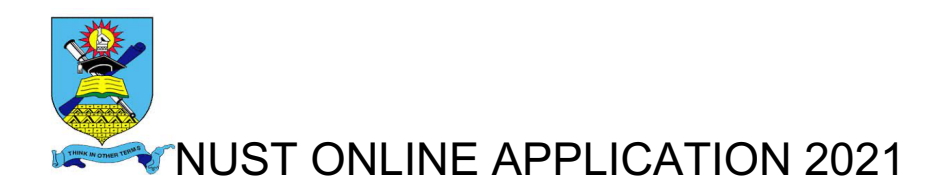

### Application Prerequisites

You need a valid email address to create an account. If you do not have a valid email address kindly visit https://mail.google.com/mail/

For help send your queries to **applicationshelp@nust.ac.zw**

#### **CREATE AN APPLICATION ACCOUNT**

- 1) Visit www.apply.nust.ac.zw/apply
- 2) Click New Application to register

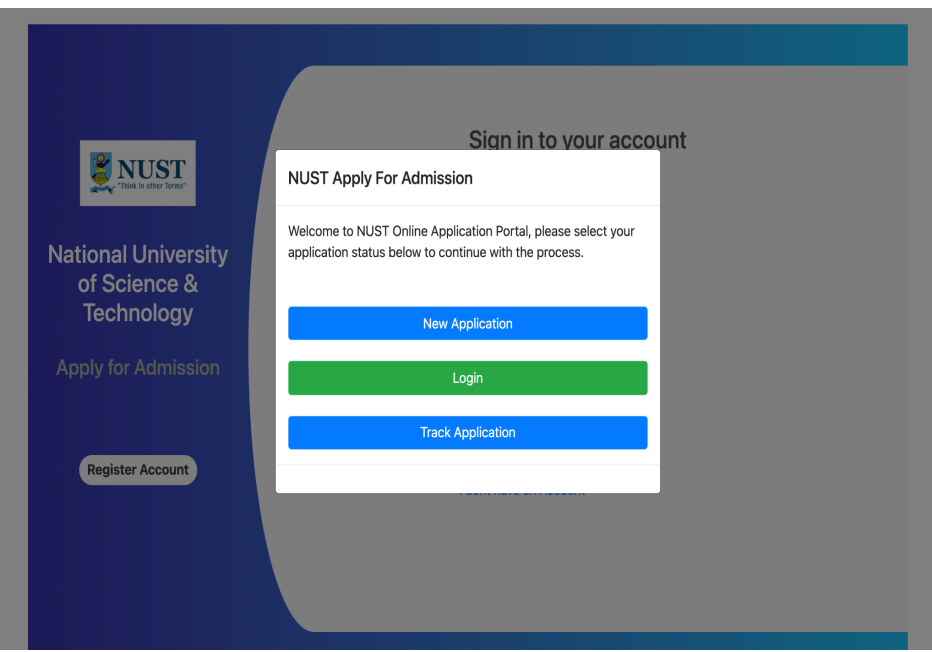

3) Fill In Applicant Details making sure to complete the details on the required fields

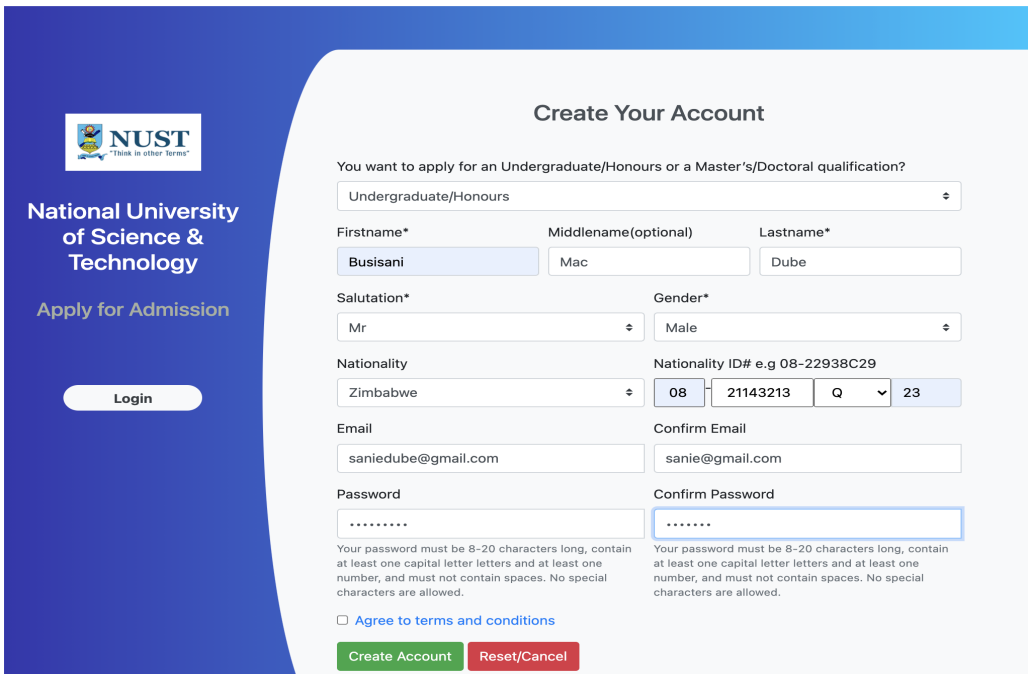

-Check the Agree to terms and conditions box

-Click Create Account

-page will be redirected to a login interface

4) Open Your Email Address entered in the details page to retrieve login credentials

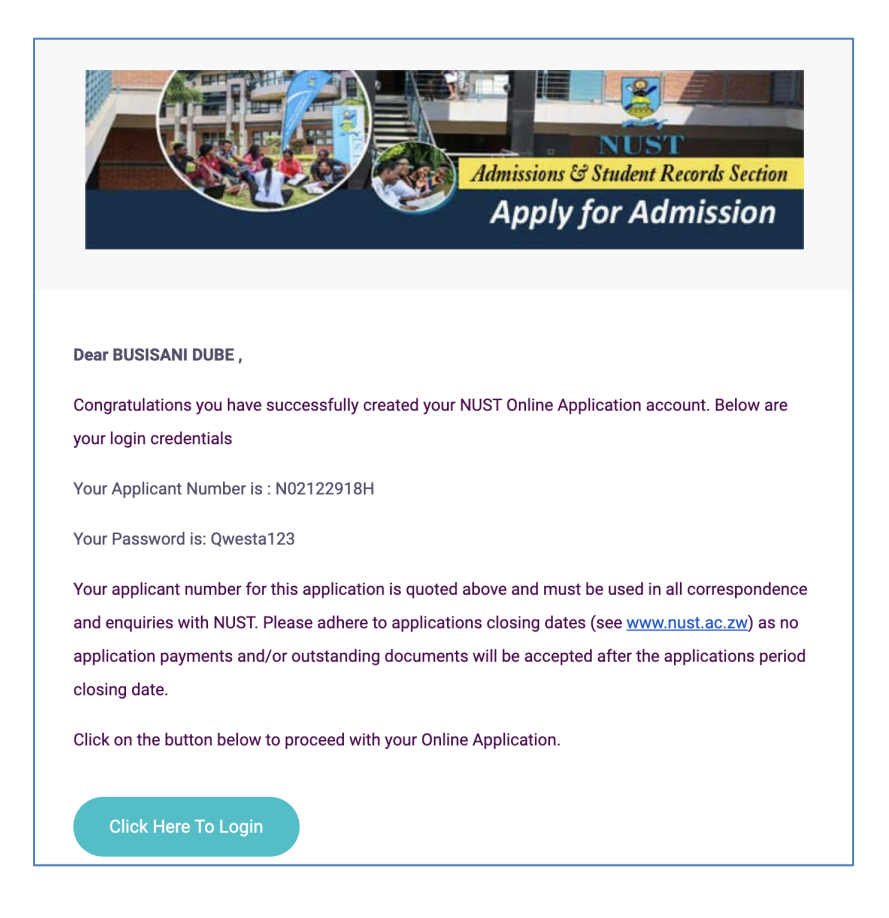

Enter the Applicant number and Password and click the login button

5) Complete Date of Birth and Mobile Number on the Application form. Click to proceed

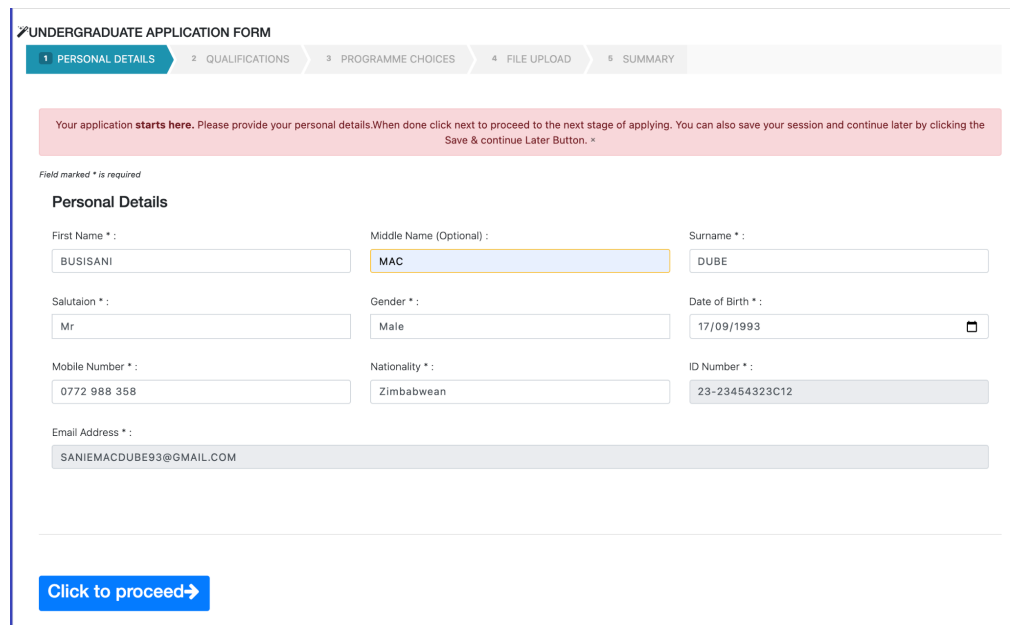

### 6) Enter O Level and A Level Qualifications

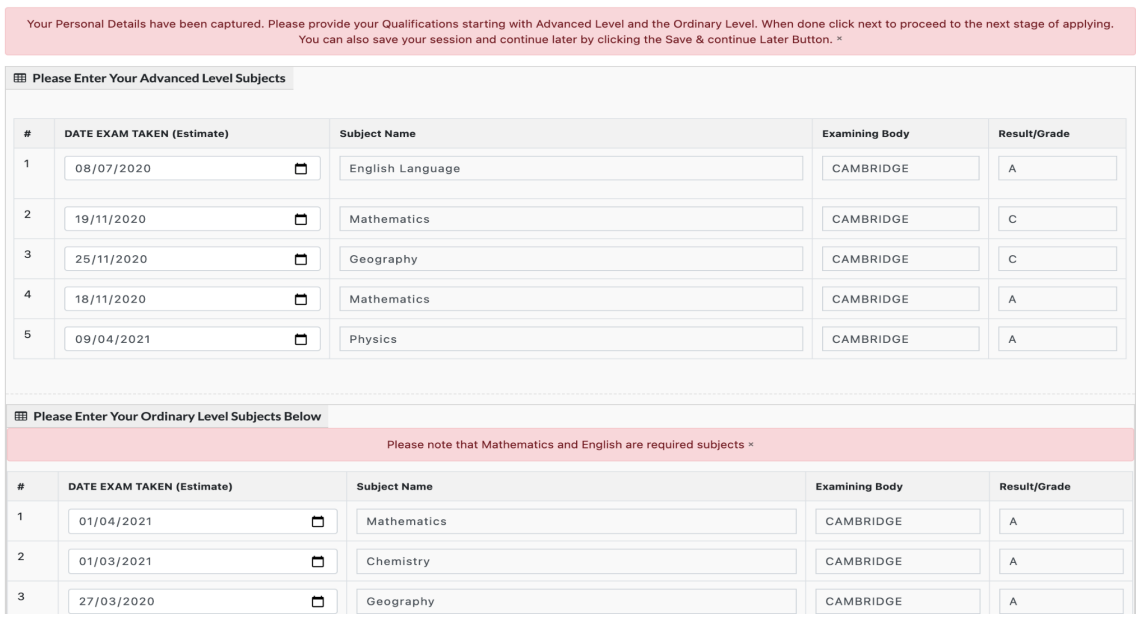

-Click Next to Proceed

## 7) Upload Certificate

-Click choose file button to upload, and upload the required certificates in listed formats

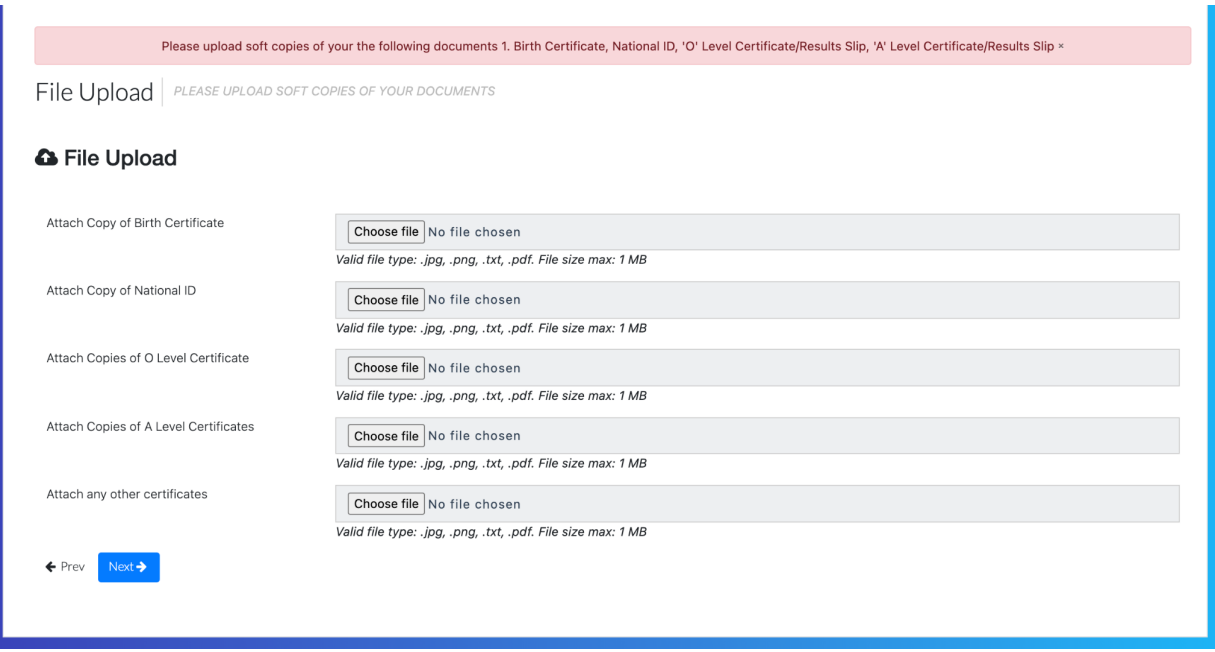

-click next to proceed

8) Applicants Details Summary page

-confirm if applicant details entered and the courses selected are correct -click the red bar to proceed to payment

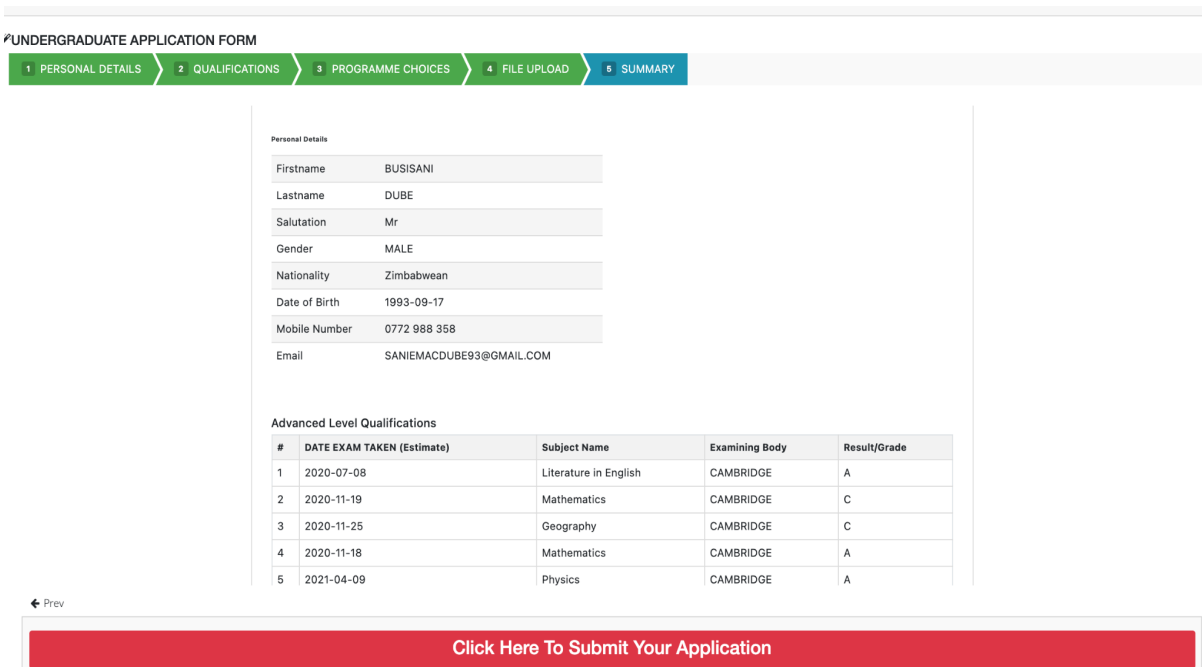

9) Upon Submitting the application a Paynow window will be opened where you will be prompted to Enter Mobile Number

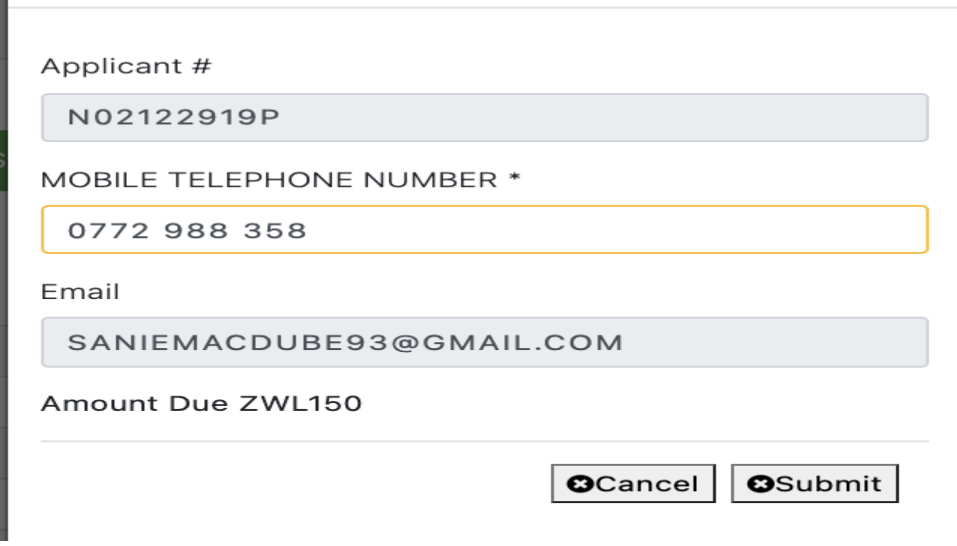

10) Effect the payment by clicking the submit button and entering the required pin for payment.

-The window will follow after a successful payment. Click to proceed with application.

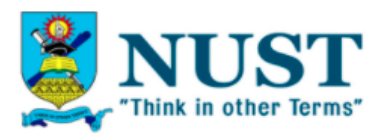

# **Thank You: N02123115C**

- Your payment reference number: 11877771
- Your payment status: Paid
- Amount under consideration 850.00

Proceed With Application

### 11) Enter Program Choices

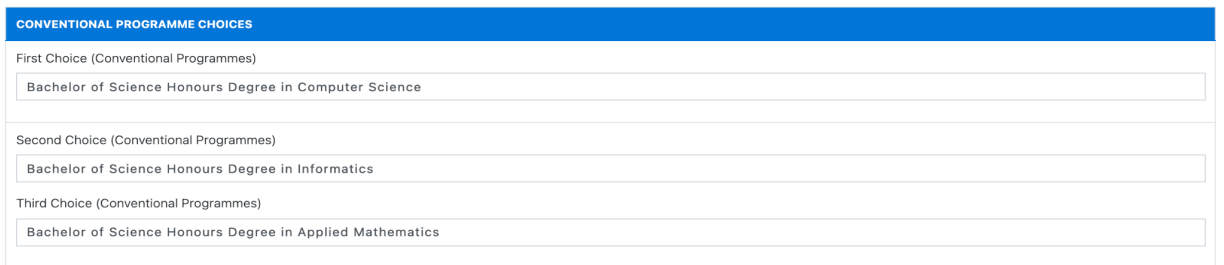

-Click Next to Proceed

12) Click Submit. You will be notified on the status of your application.